## **PaperCut-verkkomaksaminen**

## **Sähköiset arvoliput**

Metropolian opiskelijat voivat ostaa PaperCut-arvolippuja itselleen suomalaisten pankkien verkkopankkitunnusten avulla.

## **Ongelmatapauksissa**

Ongelmatapauksissa suositellaan ensimmäiseksi selaimen välimuistin tyhjentämistä. Esim. sivuston antama "Disallowed Key Characters" -virhe ratkeaa välimuistin tyhjennyksellä. Ohjeet välimuistin tyhjentämiseen löytyy [täältä.](https://tietohallinto.metropolia.fi/pages/viewpage.action?pageId=31817788)

Mikäli välimuistin tyhjennys ei korjaa ongelmaa, tulee asiasta tehdä palvelupyyntö [täällä.](https://hd.metropolia.fi/rqcustomer/home?withFrames&mainPageUrl=%2Frqcustomer%2Fhome)

**Siirry selaimella osoitteeseen <http://maksut.metropolia.fi/papercut>.**

Kirjaudu sisään Metropolian käyttäjätunnuksellasi.

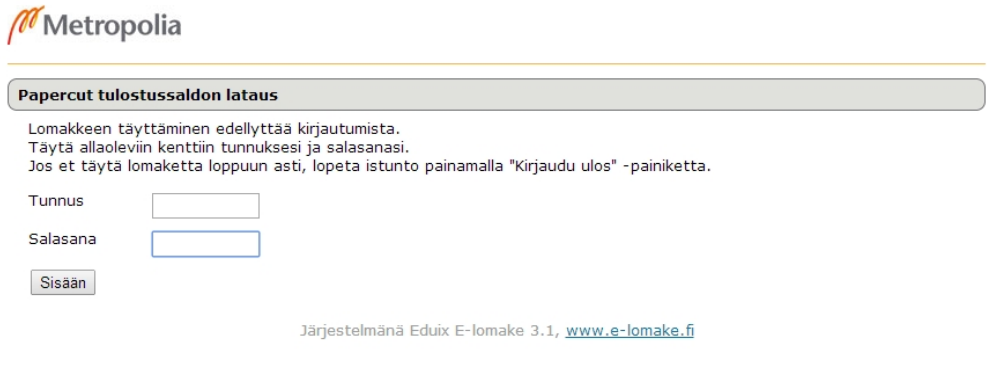

Tarkista, että tietosi ovat oikein alla.

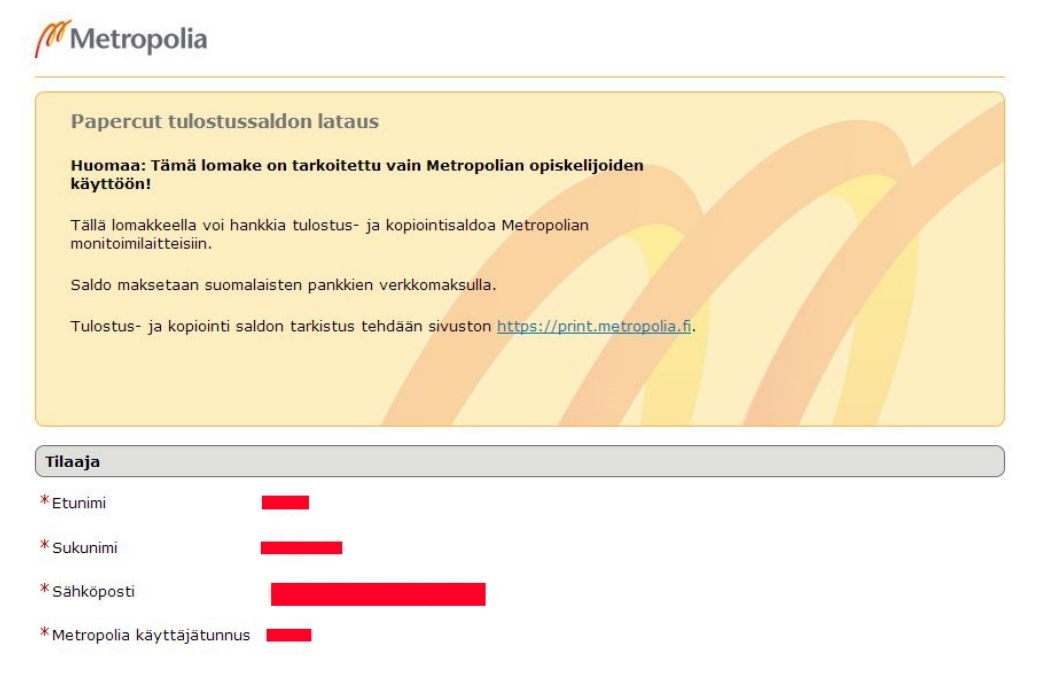

Valitse haluamasi arvolippu alasvetovalikosta ja paina alareunasta tallenna.

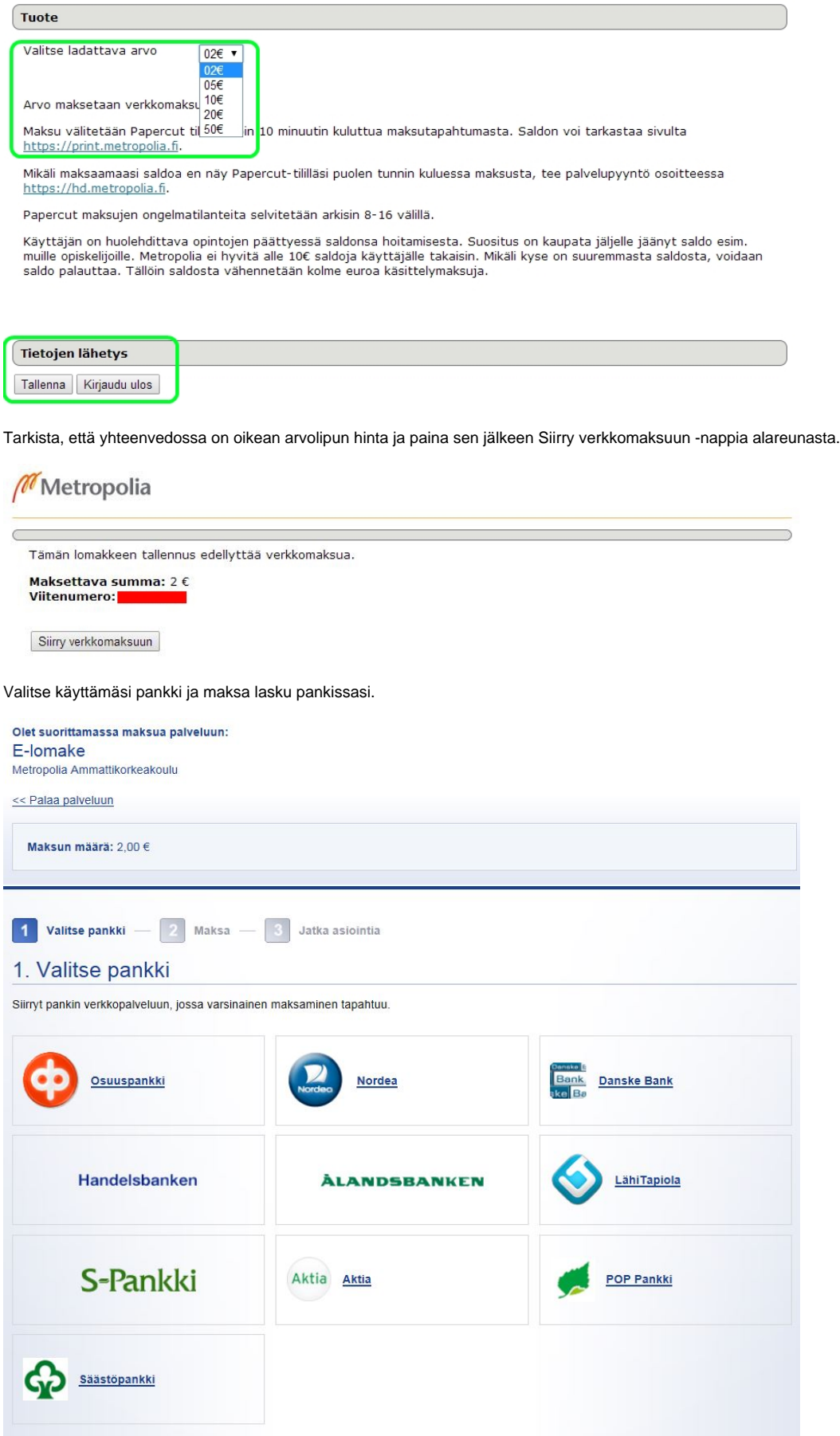

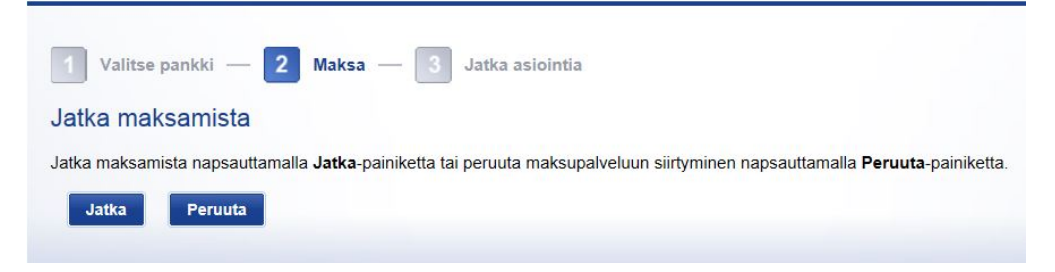

Kun maksu on hyväksytty, hankittu saldo näkyy PaperCut-tilillä kymmenen minuutin kuluessa. Saldon voit tarkastaa osoitteessa<http://print.metropolia.fi>

Mikäli saldoa ei näy 30 minuutin kuluessa PaperCut-tilillä, tee asiasta ystävällisesti palvelupyyntö osoitteessa [https://hd.metropolia.fi.](https://hd.metropolia.fi)

## [PaperCut - Online Payment](https://wiki.metropolia.fi/display/itservices/PaperCut+-+Online+Payment)